## **[Aktywacja modułu Dane osobowe](https://pomoc.comarch.pl/altum/20220/documentation/aktywacja-modulu-dane-osobowe/)**

Obszar *Dane osobowe* zawiera zestaw narzędzi ułatwiających kompleksowe zarządzanie danymi osobowymi przez wyznaczonych użytkowników (tzw. administratorów danych osobowych).

Sekcja dostępna jest z poziomu *CRM* -> *Dane osobowe*.

Aby aktywować przyciski dedykowane **rejestrom** oraz **eksportowi danych** należy:

- powiązać aktualnie zalogowanego operatora z wybranym pracownikiem
- zaznaczyć uprawnienie *Dane osobowe zarządzanie* dla grupy operatorów, do której należy zalogowany użytkownik (*Konfiguracja* -> *Struktura firmy* -> *Grupy operatorów* -> zakładka *Inne uprawnienia*)

Aby aktywować **anonimizację danych** dostępny w sekcji *Dane Osobowe* na zakładce *CRM,* należy:

zaznaczyć uprawnienie *Dane osobowe – anonimizacja* dla grupy operatorów, do której należy zalogowany użytkownik (*Konfiguracja* -> *Struktura firmy* -> *Grupy operatorów* -> zakładka *Inne uprawnienia*)

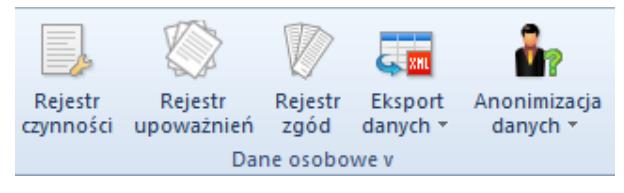

Dane osobowe